[Licensing Requirements for IPv4](#page-50-0) **2-7** [Prerequisites for IPv4](#page-50-1) **2-7**

 $\Gamma$ 

**[CHAPTER](#page-100-0) 5 [Configuring OSPFv2](#page-100-1) 5-1**

 $\Gamma$ 

**The Co** 

I

 $\Gamma$ 

П,

 $\mathbf l$ **The Contract of the Contract of the Contract of the Contract of the Contract of the Contract of the Contract o** 

 $\mathbf{l}$ 

 $\mathsf I$ 

[Disabling Capabilities Negotiation](#page-315-0) **10-26** [Disabling Policy Batching](#page-315-1) **10-26**

 $\mathbf{I}$ 

 $\mathbf{l}$ 

 $\mathsf I$ 

I

 $\mathbf{I}$ 

H.

 $\overline{\phantom{a}}$ 

 $\mathsf I$ 

I

 $\mathbf l$ 

 $\mathbf l$ 

 $\mathsf I$ 

П

## **New and Changed Information**

This chapter provides release-specific information for each new and changed feature in the *Cisco Nexus 9000 Series NX-OS Unicast Routing Configuration Guide, Release 7.x*

 $\overline{\phantom{a}}$ 

 $\overline{1}$ 

 $\overline{1}$ 

 $\overline{1}$ 

▟

فسيحي Ī

 $\mathbf I$ 

remote router must send all nonlocal traffic, regardless of its destination, to the distribution router. To configure a true stub network, you should configure the distribution router to send only a default route to the remote router.

OSPF supports stub areas, and the Enhanced Interior Gateway Routing Protocol (EIGRP) supports stub routers.

## **Routing Algorithms**

Routing algorithms determine how a router gathers and reports reachability information, how it deals with topology changes, and how it determines the optimal route to a destination. Various types of routing algorithms exist, and each algorithm has a different impact on network and router resources. Routing
$\mathbf{I}$ 

## **Distance Vector Protocols**

Distance vector protocols use distance vector algorithms (also known as Bellman-Ford algorithms) that call for each router to send all or some portion of its routing table to its neighbors. Distance vector

 $\mathsf I$ 

 $\blacksquare$ 

H

 $\Gamma$ 

ш

 $\mathbf{I}$ 

**CHAPTER**

 $\blacksquare$ 

J.

#### **Cisco Nexus 9000 Series NX-OS Unicast Routing Configuration Guide, Release 7.x**

ן

 $\blacksquare$ 

 $\mathbf{I}$ 

▟

فسيحي Ī

**The State** 

 $\overline{\phantom{a}}$ 

**Configuring 64-Bit ALPM Routing Mode (Cisco Nexus 9500 Series Switches Only)**

▟

فسيحي Ī

#### **DETAILED STEPS**

### **Configuring LPM Heavy Routing Mode (Cisco Nexus 9200 and 9300-EX Series Switches and X9732C-EX Line Card Only)**

Beginning with Cisco NX-OS Release 7.0(3)I4(4), you can configure LPM heavy routing mode in order to support significantly more LPM route entries. Only the Cisco Nexus 9200 and 9300-EX Series switches and the Cisco Nexus 9508 switch with an X9732C-EX line card support this routing mode.

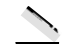

 $\blacksquare$ 

a.

 $\mathsf I$ 

**The State** 

H.

 $\mathsf I$ 

# **Configuring the Interface IP Address for the ICMP Source IP Field**

 $\overline{\phantom{a}}$
ן

 $\overline{\phantom{a}}$ 

ш

 $\Gamma$ 

 $\mathbf l$ 

 $\mathsf I$ 

 $\blacksquare$ 

H

<span id="page-78-0"></span>[Table 3-3](#page-78-0) lists the extension header types and their Next Header field values.

**DNS for IPv6**

 $\mathbf{I}$ 

×.

 $\mathbf l$ 

 $\mathsf I$ 

 $\blacksquare$ 

H

 $\mathbf{I}$ 

This example shows how to configure an IPv6 address: switch# **configure terminal**

ן

 $\Gamma$ 

ш

 $\mathbf I$ 

**DETAILED STEPS**

## **Configuring 64-Bit ALPM Routing Mode (Cisco Nexus 9500 Series Switches Only)**

You can use the 64-bit algorithmic longest prefix match (ALPM) feature to manage IPv4 and IPv6 route

 $\mathsf I$ 

H

 $\Gamma$ 

ш

**State** 

 $\Gamma$ 

 $\mathsf I$ 

▟

فسيحي Ī

 $\overline{\mathsf{I}}$ 

 $\overline{\mathsf{I}}$ 

 $\overline{1}$ 

 $\overline{\mathsf{I}}$ 

## **Cisco Nexus 9000 Series NX-OS Unicast Routing Configuration Guide, Release 7.x**

 $\mathbf l$ 

 $\mathsf I$ 

П

H

Щ

▟

فسيحي Ī

 $\overline{\phantom{a}}$
The backbone Area 0 cannot be an NSSA.

## **Virtual Links**

<span id="page-109-0"></span>Virtual links allow you to connect an OSPFv2 area ABR to a backbone area ABR when a direct physical connection is not available. Figure 5-4 shows a virtual link that connects Ar.3()7(i 0)43 .6(ual1.7(t3hat 7(nneeckbo

ן

▟

فسيحي Ī

ן

 $\blacksquare$ 

 $\mathbf{I}$ 

This example shows how to create an OSPFv2 instance:

П

## **Cisco Nexus 9000 Series NX-OS Unicast Routing Configuration Guide, Release 7.x**

 $\mathbf I$ 

 $\mathsf I$ 

 $\blacksquare$ 

H

▟

فسيحي Ī

П

a l

**State** 

 $\Gamma$ 

**BEFORE YOU BEGIN** 

П

ן

 $\blacksquare$ 

ш

**3.** [**no**] **table-map**

٠

 $\Gamma$ 

ш

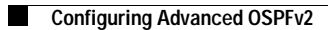

H
## **DETAILED STEPS**

 $\overline{\phantom{a}}$ 

### Command **Purpose**

**Step 1 configure terminal**

**Example:** switch# configure terminal switch(config)#

**Step 2 vrf context** *vrf-name*

#### **Example:**

switch(config)# vrf context RemoteOfficeVRF switch(config-vrf)#

Enters global configuration mode.

П

ן

 $\overline{\phantom{a}}$ 

 $\mathbf{I}$ 

The Hello packet contains information about the or

▟

فسيحي Ī

J.

 $\Gamma$ 

#### **Cisco Nexus 9000 Series NX-OS Unicast Routing Configuration Guide, Release 7.x**

 $\mathbf I$ 

 $\mathsf I$ 

П

 $\overline{\mathsf{I}}$ 

#### **Cisco Nexus 9000 Series NX-OS Unicast Routing Configuration Guide, Release 7.x**

 $\mathbf I$ 

 $\mathsf I$ 

П

 $\mathbf I$ 

 $\mathsf I$ 

 $\blacksquare$ 

 $\overline{\mathsf{I}}$ 

 $\mathbf I$ 

 $\mathsf I$ 

 $\blacksquare$ 

- **•** Active supervisor removal
- **•** Active supervisor reload using the **reload module** *active-sup* command

# **Multiple OSPFv3 Instances**

 $\mathbf{I}$ 

Cisco NX-OS supports multiple instances of the OSPFv3 protocol. By

 $\Gamma$ 

ш

ן

 $\blacksquare$ 

 $\mathsf I$ 

To remove the OSPFv3 instance and all associat

П

 $\mathbf{I}$ 

 $\mathbf{I}$ 

▟

فسيحي Ī

### **Cisco Nexus 9000 Series NX-OS Unicast Routing Configuration Guide, Release 7.x**

 $\mathbf I$ 

 $\mathsf I$ 

 $\blacksquare$ 

H

 $\Gamma$ 

 $\mathsf I$ 

### **Cisco Nexus 9000 Series NX-OS Unicast Routing Configuration Guide, Release 7.x**

 $\mathbf I$ 

 $\mathsf I$ 

 $\blacksquare$ 

 $\overline{\mathsf{I}}$ 

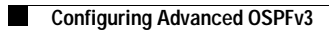

 $\mathsf I$ 

a s
$\Gamma$ 

П

▟

فسيحي Ī

 $\overline{\mathsf{I}}$ 

### **Cisco Nexus 9000 Series NX-OS Unicast Routing Configuration Guide, Release 7.x**

 $\mathbf l$ 

 $\mathsf I$ 

 $\blacksquare$ 

ן

**DETAILED STEPS**

This example shows how to create summary addresses between areas on an ABR:

```
switch# configure terminal
switch(config)# router ospfv3 201
switch(config-router)# address-family ipv6 unicast
switch(config-router)# area 0.0.0.10 range 2001:0DB8::/48 
switch(config-router)# copy running-config startup-config
```
This example shows how to create summary addresses on an ASBR:

```
switch# configure terminal
switch(config)# router ospf 201
switch(config-router)# address-family ipv6 unicast area 0.0.0.10 range 2001:0DB8::/48
```
 $\mathbf{I}$ 

#### **Cisco Nexus 9000 Series NX-OS Unicast Routing Configuration Guide, Release 7.x**

 $\mathbf l$ 

 $\mathsf I$ 

 $\blacksquare$ 

 $\mathbf{I}$ 

This example shows how to control LSA flooding with the lsa-group-pacing option: switch#

**State** 

 $\Gamma$ 

 $\mathbf I$ 

## **EIGRP Components**

EIGRP has the following basic components:

- **•** [Reliable Transport Protocol, page 7-2](#page-201-0)
- **•** [Neighbor Discovery and Recovery, page 7-2](#page-201-1)
- **•** [Diffusing Update Algorithm, page 7-2](#page-201-2)

### <span id="page-201-0"></span>**Reliable Transport Protocol**

<span id="page-201-1"></span>The Reliable Transport Protocol guarantees ordered delivery of

<span id="page-201-2"></span>**Cisco Nexus 9000 Series NX-OS Unicast Routing Configuration Guide, Release 7.x**

 $\overline{\mathsf{I}}$ 

**State** 

 $\mathbf{I}$ 

ן

Ĭ

 $\overline{\mathsf{I}}$ 

**State** 

**BFD**

П

П

 $\Gamma$ 

▟

فسيحي Ī

 $\mathbf l$ 

 $\mathsf I$ 

 $\blacksquare$ 

 $\overline{\phantom{a}}$ 

# **Configuring a Passive Interface for EIGRP**

You can configure a passive interface for EIGRP. A passive interface does not participate in EIGRP adjacency, but the network address for the interface25.1(ssi6-3.1(cmai)4.7(esin Et5.6(nh-1.3(teEIGRP) t)4.7(rp

 $\mathbf l$ 

 $\mathsf I$ 

 $\blacksquare$
$\mathbf l$ 

 $\mathsf I$ 

 $\blacksquare$ 

H

▟

فسيحي Ī

**Step 2**

 $\mathbf I$ 

#### **DETAILED STEPS**

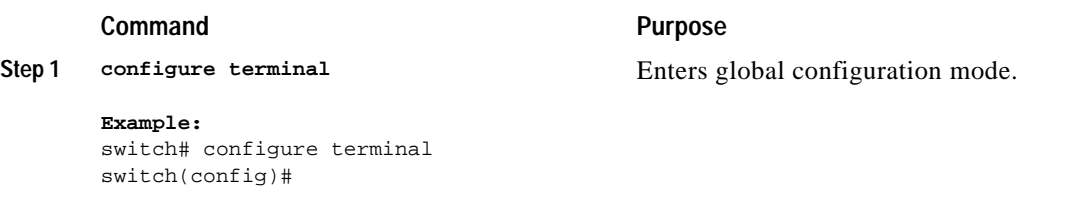

This example shows how to limit the number of redistributed routes into EIGRP:

switch# **configure terminal** switch(config)# **router eigrp Test1** switch(config-router)# **redistribute bgp route-map FilterExternalBGP** switch(config-router)# **redistribute maximum-prefix 1000 75**

 $\mathbf{I}$ 

a l

#### **DETAILED STEPS**

 $\mathbf{I}$ 

 $\mathbf I$ 

### **Adjusting the Interval Between Hello Packets and the Hold Time**

You can adjust the interval between Hello messages and the hold time.

By default, Hello messages are sent every 5 seconds. The hold time is advertised in Hello messages and indicates to neighbors the length of time that they should consider the sender valid. The default hold time is three times the hello interval, or 15 seconds.

To change the interval between hello packets, us

 $\mathbf{I}$ 

# **Enabling Wide Metrics**

ן

a.

a l

 $\mathbf{I}$ 

J.

ן

**CHAPTER**

 $\mathsf I$ 

 $\blacksquare$ 

H

 $\Gamma$ 

H.

▟

فسيحي Ī

 $\mathsf I$ 

A stateful restart is used in the following scenarios:

**•** First recovery attempt after

ן

 $\overline{\phantom{a}}$ 

ן

 $\mathbf{I}$ 

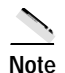

**Note** You must also remove any IS-IS commands that are configured in interface mode to completely remove

ן

#### **Restarting an IS-IS Instance**

You can restart an IS-IS instance. This action clears all neighbors for the instance. To restart an IS-IS instance and remove all associated neighbors, use the following command:

## **Shutting Down IS-IS**

You can shut down the IS-IS instance. This action disables this IS-IS instance and retains the configuration.

To shut down the IS-IS instance, use the following command in router configuration mode:

### **Configuring IS-IS on an Interface**

You can add an interface to an IS-IS instance.

#### **BEFORE YOU BEGIN**

You must enable IS-IS (see the ["Enabling the IS-IS Feature" section on page 8-9\)](#page-242-0).

a l

a s

**Configuring IS-IS**

 $\mathsf I$ 

П
**State** 

 $\Gamma$ 

П

H

 $\overline{\phantom{a}}$ 

This example shows how to limit the number of redistributed routes into IS-IS:

```
switch# configure terminal
switch(config)# router eigrp isis Enterprise
switch(config-router)# redistribute bgp route-map FilterExternalBGP
switch(config-router)# redistribute maximum-prefix 1000 75
```
## **Disabling Strict Adjacency Mode**

When both IPv4 and IPv6 address families are enabled, strict adjacency mode is enabled by default. In

 $\mathbf I$ 

#### **DETAILED STEPS**

#### **Command PurposeStep 1**

**configure terminal**

Enters global configuration mode.**Step 2**

**Example:** switch# configure terminal switch(config)#

**router isis** *instance-tag*

**Example:** switch(config)# router isis Enterprise

switch(confige

# **Configuring a Graceful Restart**

You can configure a graceful restart for IS-IS.

# **Configuring Virtualization**

You can configure multiple IS-IS instances and mult

 $\Gamma$ 

ш

 $\mathbf I$ 

BGP also supports load balancing or equal-cost multipath (ECMP). See the ["Load Sharing and](#page-295-0)  [Multipath" section on page 10-6](#page-295-0) for more information.

This section includes the following topics:

- **•** [BGP Autonomous Systems, page 9-2](#page-267-0)
- **•** [Administrative Distance, page 9-2](#page-267-1)
- **•** [BGP Peers, page 9-3](#page-268-0)
- **•** [BGP Router Identifier, page 9-4](#page-269-0)
- **•** [BGP Path Selection, page 9-4](#page-269-1)
- **•** [BGP and the Unicast RIB, page 9-7](#page-272-0)
- **•** [BGP Prefix Independent Convergence Core, page 9-7](#page-272-2)
- **•** [BGP Virtualization, page 9-7](#page-272-1)

### <span id="page-267-0"></span>**BGP Autonomous Systems**

<span id="page-267-1"></span>An autonomous system (AS) is a network controlled by a single administration entity. An autonomous

<span id="page-268-0"></span> $\overline{\mathsf{I}}$ 

П

<span id="page-269-1"></span><span id="page-269-0"></span>H

H

<span id="page-272-2"></span><span id="page-272-1"></span><span id="page-272-0"></span> $\mathbf{I}$ 

<span id="page-276-0"></span>**State** 

 $\overline{\mathsf{I}}$ 

ן

 $\blacksquare$ 

#### **BEFORE YOU BEGIN**

 $\mathbf{I}$ 

You must enable BGP (see the ["Enabling BGP" section on page 9-11\)](#page-276-0).

ן

 $\mathbf{I}$ 

 $\overline{\mathsf{I}}$ 

ן
▟

فسيحي Ī

**CHAPTER**

 $\overline{\mathsf{I}}$ 

П

▟

فسيحي Ī

 $\overline{\phantom{a}}$ 

## **Route Policies and Resetting BGP Sessions**

You can associate a route policy to a BGP peer. Route policies use route maps to control or modify the routes that BGP recognizes. You can configure a route policy for inbound or outbound route updates. The route policies can match on different criteria, such

outir

## **Cisco Nexus 9000 Series NX-OS Unicast Routing Configuration Guide, Release 7.x**

 $\mathbf l$ 

 $\mathsf I$ 

 $\blacksquare$ 

H

 $\mathbf{I}$ 

 $\mathsf I$ 

П

H

 $\mathsf I$ 

A peer-session template can inherit from one other peer-session template. You can configure the second

**The State** 

**The Second** 

д

H

 $\Gamma$ 

▟

فسيحي Ī

▟

فسيحي Ī

**State** 

 $\Gamma$ 

 $\blacksquare$ 

 $\Gamma$ 

 $\mathbf l$ 

 $\mathsf I$ 

П

H
فسيحي Ī

ш

H

فسيحي Ī

ן

П

H

**log-neighbor-changes**

**Example**: switch(config-router)# log-neighbor-changes

Generates a system message when any neighbor changes state.

**Note** To suppress neighbor status change

To tune BGP, use the following optional commands in router address-family configuration mode:

فسيحي Ī

П

H

 $\Gamma$ 

فسيحي Ī

**CHAPTER**

 $\overline{\mathsf{I}}$ 

ן

ן

 $\blacksquare$ 

**DETAILED STEPS**

To disable the RIP feature and remove all associated configurations, use the following command in

П

 $\mathbf{I}$ 

## **Configuring a Passive Interface**

ш

## **DETAILED STEPS**

П

فسيروي Ī
$\overline{\mathsf{I}}$ 

ш

**Chapter 11** 

 $\overline{\mathbf{I}}$ 

 $\mathsf I$ 

 $\blacksquare$ 

H

# **CHAPTER 12**

 $\overline{\mathsf{I}}$ 

 $\mathsf I$ 

**•**

This section includes the following topics:

ן

**State** 

 $\Gamma$ 

#### **Cisco Nexus 9000 Series NX-OS Unicast Routing Configuration Guide, Release 7.x**

 $\mathbf I$ 

 $\mathsf I$ 

П

H

H.

 $\Gamma$ 

 $\overline{\mathsf{I}}$ 

ш

ן

**CHAPTER13-1Cisco Nexus 9000 Series NX-OS Unicast Routing Configuration Guide, Release 7.x**

ן

 $\Gamma$ 

ш

 $\mathsf I$ 

<span id="page-377-0"></span>[Figure 13-2](#page-377-0) shows an SNMP server that is reachable over the management VRF. You configure Router

 $\overline{\mathsf{I}}$ 

П

 $\mathbf I$ 

## <span id="page-379-0"></span>**Default Settings**

[Table 13-1](#page-379-0) lists the default settings for VRF parameters.

## **Configuring VRFs**

<span id="page-379-1"></span>**•**

This section contains the following topics:

- **•** [Creating a VRF, page 13-6](#page-379-1)
- **•** [Assigning VRF Membership to an Interface, page 13-8](#page-381-0)
- **•** [Configuring VRF Parameters for a Routing Protocol, page 13-9](#page-382-0)
- **•** [Configuring Global VRF Route Leaking, page 13-10](#page-383-0)

 $\overline{\mathsf{I}}$ 

ш

 $\mathbf I$ 

## <span id="page-381-0"></span>**Assigning VRF Membership to an Interface**

You can make an interface a member of a VRF.

#### **BEFORE YOU BEGIN**

Assign the IP address for an interface after you have configured the interface for a VRF.

### **SUMMARY STEPS**

- **1. configure terminal**
- **2. interface** *interface-type slot/port*
- **3. vrf member** *vrf-name*
- **4. ip-address**

<span id="page-382-0"></span> $\overline{\mathsf{I}}$ 

ш

▟

فسيحي Ī

 $\mathsf I$ 

▟

فسيحي Ī

ן

**CHAPTER**

 $\mathsf I$ 

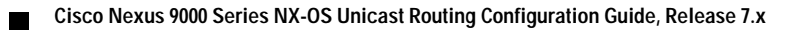

**•**

 $\mathbf{I}$ 

**•** [Clearing Forwarding Information in the FIB, page 14-8](#page-399-0)

ן
**The State** 

ן

ш

 $\Gamma$ 

ן

ш

 $\Gamma$ 

 $\mathsf I$ 

### **Verifying the Unicast RIB and FIB**

 $\mathsf I$ 

П

ן

 $\mathbf{I}$ 

#### **Cisco Nexus 9000 Series NX-OS Unicast Routing Configuration Guide, Release 7.x**

 $\mathbf l$ 

 $\mathsf I$ 

 $\blacksquare$ 

H

 $\Gamma$ 

ш

 $\mathbf I$ 

## **Configuring Route Policy Manager**

This section includes the following topics:

- **•** [Configuring IP Prefix Lists, page 15-6](#page-409-0)
- **•** [Configuring AS-Path Lists, page 15-8](#page-411-0)
- **•** [Configuring Community Lists, page 15-9](#page-412-0)
- **•** [Configuring Extended Community Lists, page 15-10](#page-413-0)
- **•** [Configuring Route Maps, page 15-12](#page-415-0)

<span id="page-409-0"></span>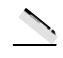

<span id="page-411-0"></span>×.

<span id="page-412-0"></span>J.

 $\overline{\mathsf{I}}$ 

▟

فسيحي Ī

 $\mathbf{I}$ 

ן

 $\mathsf I$ 

 $\blacksquare$ 

H

 $\overline{\phantom{a}}$ 

### **Verifying the Route Policy Manager Configuration**

To display route policy manager configuration information, perform one of the following tasks:

▟

فسيحي Ī

1

#### **DETAILED STEPS**

### **Configuring a Route Policy**

You can use route maps in policy-based routing to assign routing policies to the inbound interface. Cisco NX-OS routes the packets as soon as it finds a next hop and an interface.

#### **BEFORE YOU BEGIN**

You must configure the IPv6 RACL TCAM region (using TCAM carving) before you apply the policy-based routing policy for IPv6 traffic. For instructions, see the "Configuring ACL TCAM Region Sizes" and "Configuring TCAM Carving - For Cisco NX-OS Release 6.1(2)I2(1) and Later Releases" sections in the *Cisco Nexus 9000 Series NX-OS Security Configuration Guide*.

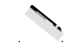

 $\mathsf I$ 

# **Verifying the Policy-Based Routing Configuration**

**Cisco Nexus 9000 Series NX-OS Unicast Routing Configuration Guide, Release 7.x**
$\mathsf I$ 

П

ш

 $\overline{\phantom{a}}$ 

*Figure 17-1 HSRP Topology with Two Enabled Routers*

The virtual router does not physically exist but represents the common default router for interfaces that are configured to provide backup to each other. You do not need to configure the hosts on the LAN with

П

J.

**Cisco Nexus 9000 Series NX-OS Unicast R outing Configuration** 

Д

ш

ш

 $\mathbf{I}$ 

ш

 $\mathsf I$ 

To customize HSRP, use the following commands in interface configuration mode:

## **Configuring Extended Hold Timers for HSRP**

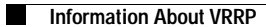

**•**

 $\mathsf I$ 

П

ן

ן

 $\blacksquare$ 

 $\overline{\phantom{a}}$ 

Virtual router redundancy service (VRRS) improves the scalability of VRRPv3 by providing a stateless redundancy service to VRRS pathways and VRRS clients by monitoring VRRPv3. VRRPv3 acts as a VRRS server that pushes VRRPv3 status information (such as current and previous redundancy states, active and inactive Layer 2 and Layer 3 addresses, a

П

ן

## **Licensing Requirements for VRRP**

The following table shows the licensing requirements for this feature:

## **Guidelines and Limitations for VRRP**

VRRP has the following configuration guidelines and limitations:

- You cannot configure VRRP on the management interface.  $\bullet$
- When VRRP is enabled, you should replicate the VRRP configuration across devices in your network.
- We recommend that you do not configure more than one first-hop redundancy protocol on the same interface.
- You must con.re13t3(hor-)6.3(.1()2)24an Iedresr VRRe reqac8(:)]T5.9pliconfcros6.1led, y8(:)]T.9interfe.pliconfor- $\bullet$

▟

فسيروي Ī
$\mathbf{I}$ 

- **5. no shutdown**
- **6.** (Optional) **show vrrp**
- **7.** (Optional)

**DETAILED STEPS**

**Configuring Time Intervals for Advertisement Packets**

 $\mathbf{I}$ 

▟

فسيحي Ī

ן

**Step 5**

 $\mathbf{I}$ 

# **Cisco Nexus 9000 Series NX-OS Unicast Routing Configuration Guide, Release 7.x**

 $\mathbf I$ 

 $\mathsf I$ 

П

 $\mathbf I$ 

### **BEFORE YOU BEGIN**

Make sure that VRRPv3 is enabled.

Make sure that you have configured an IP address on the interface.

### **SUMMARY STEPS**

- **1. configure terminal**
- **2. interface ethernet** *slot/port*
- **3. ip address** *ip-address mask* [**secondary**]
- **4. vrrs pathway** *vrrs-tag*
- **5. mac address** {*mac-address* | **inherit**}
- **6. address** *ip-address*
- **7.** (Optional) **show vrrs pathway** *interface-type interface-number*
- **8.** (Optional) **copy running-config startup-config**

#### **DETAILED STEPS**

# **Cisco Nexus 9000 Series NX-OS Unicast Routing Configuration Guide, Release 7.x**

 $\mathbf I$ 

 $\mathsf I$ 

 $\blacksquare$ 

a.

 $\Gamma$ 

П

П

 $\Gamma$ 

ш

ן

▟

فسيحي Ī

щ

П

 $\overline{\mathsf{I}}$ 

ш

▟

فسيحي Ī

 $\Gamma$ 

▟

فسيحي Ī

٧,

П
$A-3$ 

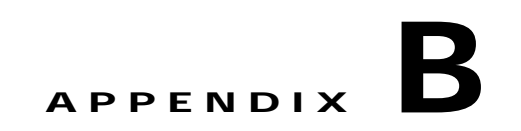

## **Configuration Limits for Cisco NX-OS Layer 3**

 $\Gamma$ 

 $\mathsf I$ 

П

H